## Zapiranje več postavk pri knjiženju plačil preko temeljnice in bančnega izpiska

Zadnja sprememba 31/08/2023 10:11 am CEST

Navodilo velja za primer knjiženja plačila enega zneska **z več odprtimi postavkami.** Več odprtih postavk lahko zapiramo z **ročnim vnosom temeljnice** ali s knjiženjem **bančnega izpiska.**

## **Zapiranje preko temeljnice**

1 V meniju **Knjigovodstvo > Dvostavno knjigovodstvo** >

kliknemo **Nov** vnesemo osnovne podatke [temeljnice](http://help.minimax.si/help/rocni-vnos-temeljnice) (vrsto in datum temeljnice, opis,...).

2 Vnesemo **Konto (obvezno saldakontni konto),**

3 izberemo **stranko,**

4 vnesemo **znesek,**

5 kliknemo na **Zapiranje postavke,**

6 **označimo** postavke, ki jih želimo zapreti.

7 Kliknemo na **Shrani knjižbo.**

8

Nato vnesemo še ostalo podatke in potrdimo temeljnico.

## $\%$  minimax

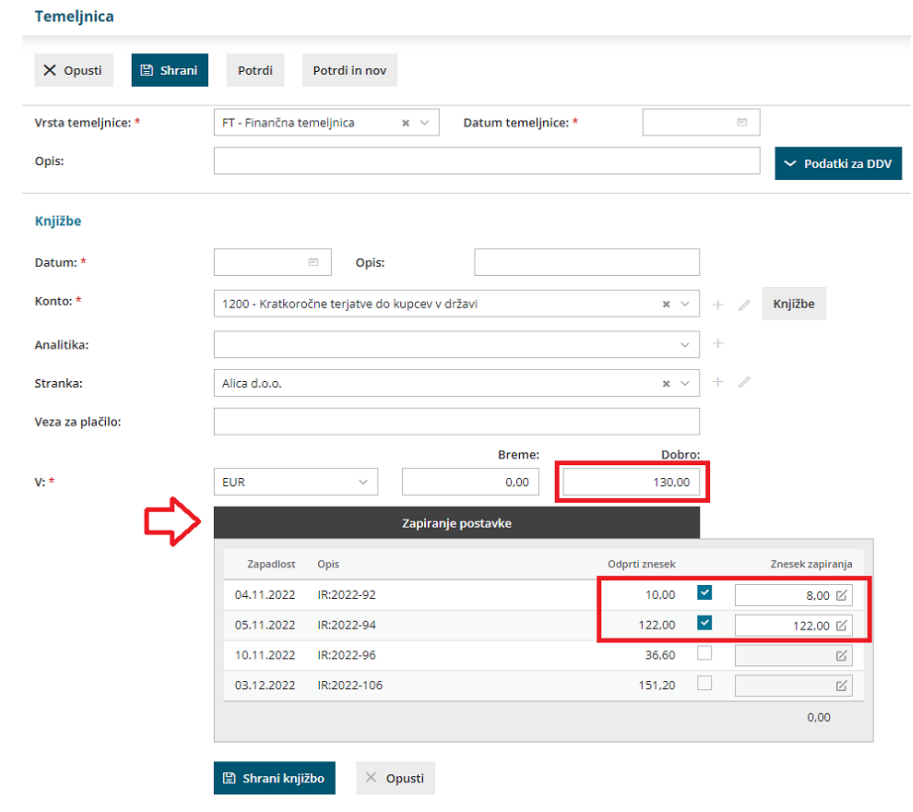

## **Zapiranje preko Ban**č**nega izpiska**

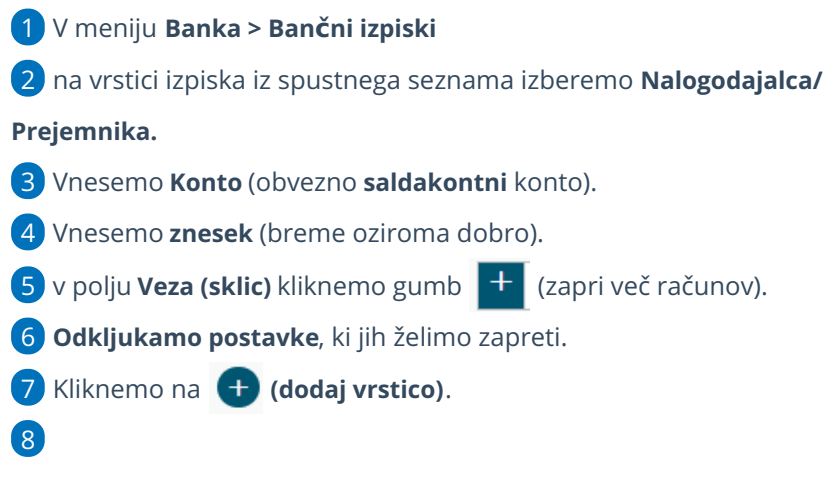

Program prikaže povezavo na račune, ki smo jih označili za zapiranje.

**V primeru preklica že potrjenega izpiska, program ne bo preklical povezav na izbrane račune.**

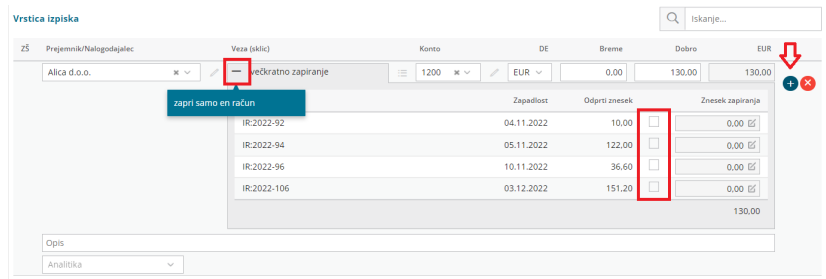